## **Новая версия системы Delta Design 1.1 размещена в открытом доступе**

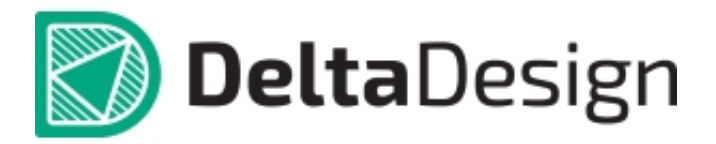

 Помимо этого, в новой версии увеличена степень интеграции Delta Design с другими САПР, в частности с P-CAD и КОМПАС 3D.

Новая версия доступна в разделе [СКАЧАТЬ](http://dd.ru/download-new).

 «Желаем продуктивной и приятной работы с системой Delta Design!», команда разработчиков.

Список изменений версии:

## **Новый функционал:**

- 1. В редакторах реализована перемещение объектов при помощи стрелок клавиатуры с зажатой клавишей «Shift»
- 2. Улучшен механизм генерации радиодеталей для резисторов – доступны 3-х и 4-х циферные обозначения.
- 3. В Схемотехническом редакторе улучшен интерфейс выбора имени цепи, подключаемой к шине.
- 4. Изменены параметры проверки компонента.
- 5. В Схемотехническом редакторе добавлена возможность задавать шаблон имени цепи.
- 6. В Схемотехническом редакторе реализована возможность размещения компонентов на схеме за пределами листа. Также добавлен режим отображения без листа

(бесконечный холст).

- 7. В редакторах, работающих с графическими объектами, добавлен новый тип графического объекта "Картинка". Этот объект для отображения загружаемых растровых изображений. Реализован полный набор инструментов для работы с данным объектом (перемещение, изменение размера, поворот, Copy&Paste и т.д.).
- 8. Анимация вращения объектов принудительно завершается, если во время анимации объектом производится новое действие.
- 9. В Схемотехническом редакторе добавлена возможность изменять номер секции на схеме (для многосекционных компонентов)
- 10. В Схемотехническом редакторе реализован новый механизм перенумерации компонентов на схеме (в виде настраиваемого диалога).
- 11. Добавлен функционал Менеджера проекта: Менеджер работает «на плате», составляет отчеты о текущем состоянии.
- 12. В Менеджере проекта реализована возможность сортировать компоненты по позиционным обозначениям (RefDes) с учетом цифрового постфикса.
- 13. Реализована возможность добавлять компоненты в Избранное/Корзину непосредственно из дерева библиотек.
- 14. Для панели Избранное/Корзина добавлена кнопка "Удалить все", очищающая список компонентов в панели.
- 15. В Схемотехническом редакторе улучшен механизм размещения компонентов из панели Избранное/Корзина.
- 16. В Схемотехническом редакторе для шин реализован механизм подсветки.
- 17. В редакторе Плат добавлено создание отчета по текущему состоянию.
- 18. В редакторе Плат для регионов, расположенных на внутренних слоях скрыта опция запрета размещения компонентов.
- 19. Мастер создания посадочных мест создает посадочные места с различными вариантами плотности монтажа.
- 20. Добавлена возможность обновлять (синхронизировать) библиотеки.
- 21. При просмотре Зависимостей элементов библиотеки реализована возможность переходить к редактированию зависимых элементов.
- 22. Для используемых в компонентах внешних УГО и ПМ отображается место их расположения.
- 23. Улучшен функционал окна «Контакты питания».
- 24. При импорте из P-CAD реализована возможность связать импортируемый проект с библиотекой.
- 25. Улучшено качество импортируемых библиотек и схем из P-CAD.
- 26. Экспорт в TopoR поддерживает новый формат данных, используемый в версии TopoR 6.2.
- 27. В Схемотехническом редакторе и редакторе УГО контейнер атрибутов может быть повернут на произвольный угол.
- 28. Реализована возможность включать в проект плат различные документы.

## **Исправление ошибок:**

- 1. Исправлены ошибки формирования отчета «Перечень элементов»;
- 2. Исправлена ошибка при импорте радиодеталей из CSV файла при несовпадении типов значений;
- 3. Исправлена ошибка при импорте радиодеталей из CSV файла с атрибутом типа «Точность»;
- 4. Исправлена ошибка поиска посадочных мест, находящихся внутри папок, при подключении их к компоненту;
- 5. Исправлена ошибка с генерацией УГО блока в милсах;
- 6. В редакторе плат не было направляющих графических линеек;
- 7. Скорректирована графика контактных площадок при размещении и повороте посадочного места на плате;
- 8. Исправлена ошибка импорта контура платы при импорте из DXF;
- 9. Исправлена ошибка при перемещении границы выводов компонента в режиме сопоставления;
- 10. Исправлены ошибки в локализации;
- 11. Исправлена ошибка выгрузки правил проекта при экспорте в ТопоR;
- 12. Исправлена ошибка при экспорте проекта платы в ТопоR;
- 13. Исправлена ошибка экспорта схемотехнических блоков в TopoR;
- 14. Исправлена ошибка обновления статус контактной площадки при переключении закладок редакторов внутри компонента;
- 15. Исправлена работа инструмента поворота на произвольный угол в редакторе посадочных мест;
- 16. Исправлена «всплывающая» ошибка при задании фигуры маски или пасты отступом от сигнальных слоев;
- 17. Исправлена ошибка при сохранении редактора контактных площадок при использовании только что созданной пользовательской фигуры;
- 18. Исправлена ошибка размещения графических примитивов на пользовательском документирующем слое в редакторе посадочных мест;
- 19. Исправлена ошибка отображения значения угла поворота в свойствах текста при его повороте на произвольный угол;
- 20. Исправлена ошибка дробных значений высоты посадочного места в дюймах;
- 21. Исправлены ошибки при соединении обычного и группового выводов на схеме;
- 22. Исправлена ошибка копирования фрагмента схемы с многосекционными компонентами;
- 23. Исправлена ошибка при импорте схемы PCAD;
- 24. Исправлена ошибка при создании объектов внутренней библиотеки после её переименования;
- 25. Исправлена ошибка подсветки компонента в библиотеке после обновления панели;
- 26. Исправлена ошибка при удалении библиотеки после копирования посадочных мест;
- 27. Исправлена ошибка, возникающая при раскрытии выпадающего списка в свойствах шины для нескольких входов в шину.

Полная [история развития программы.](http://dd.ru/common_knowledge/%D0%B8%D1%81%D1%82%D0%BE%D1%80%D0%B8%D1%8F-%D0%B8%D0%B7%D0%BC%D0%B5%D0%BD%D0%B5%D0%BD%D0%B8%D0%B8)